# **prereceivecli Documentation**

*Release 1.1.3*

**Costas Tyfoxylos**

**Jun 08, 2021**

## **Contents**

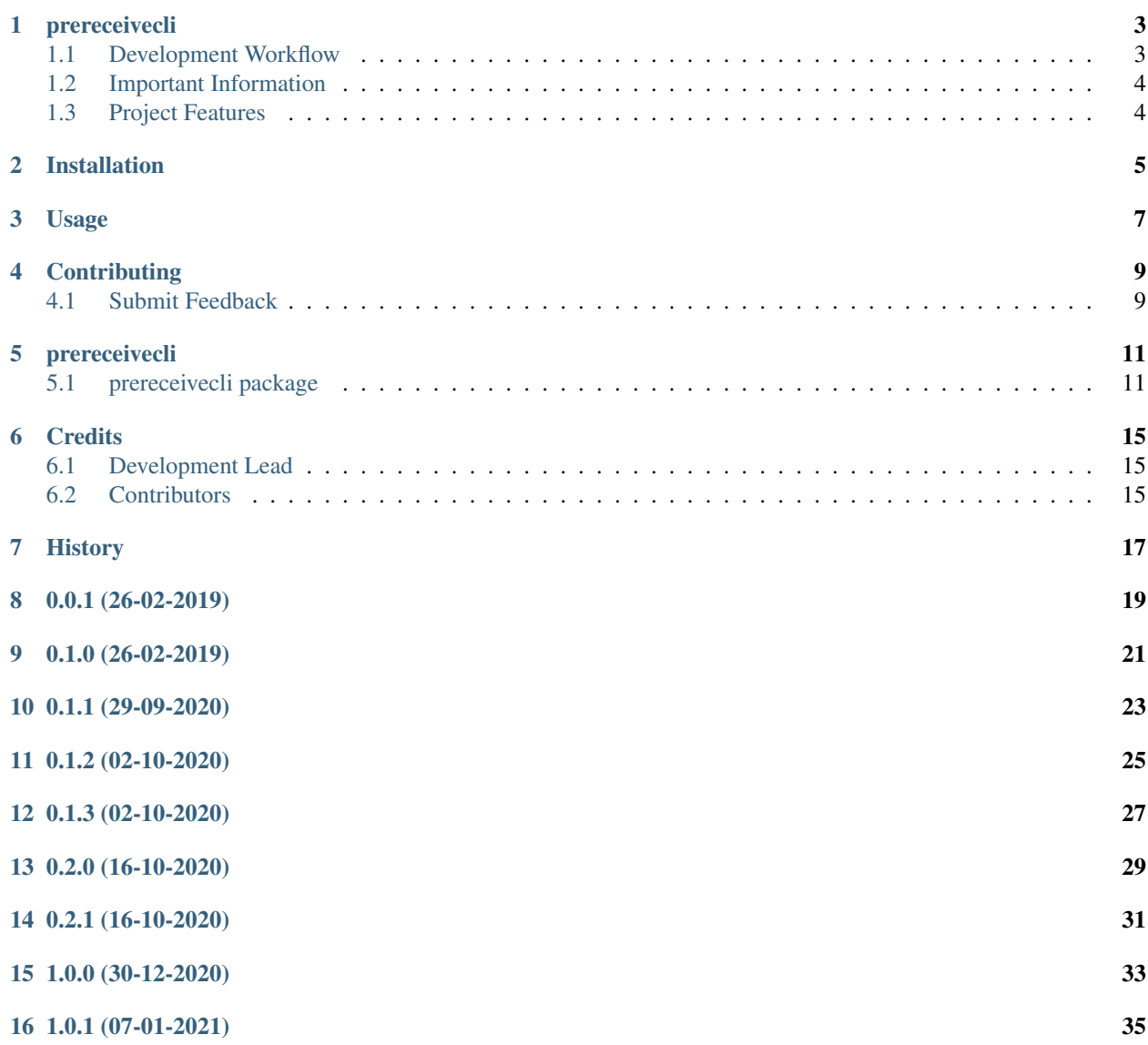

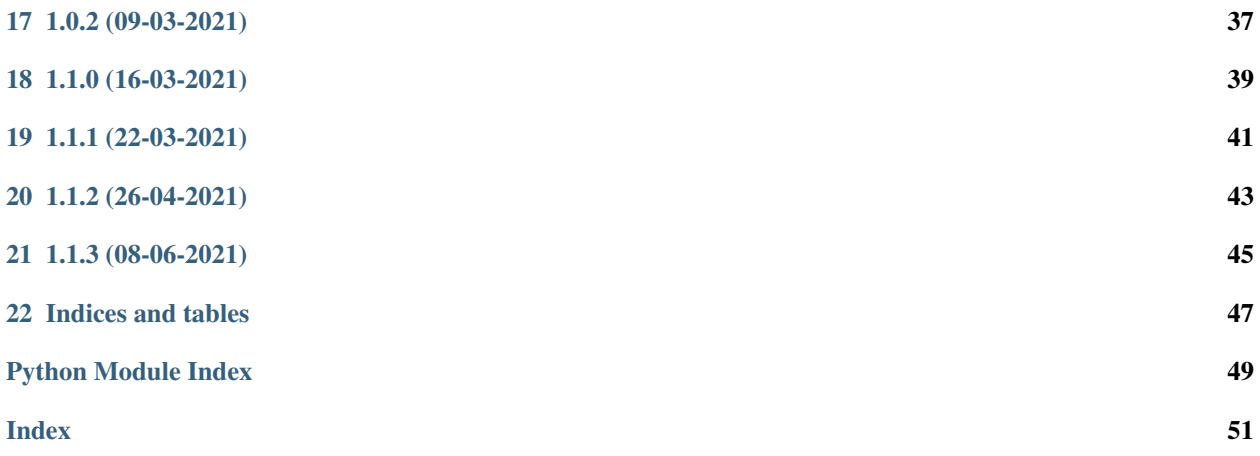

Contents:

### prereceivecli

<span id="page-6-0"></span>A cli that implements a gitlab git server side pre-receive hook that gets driven from dynamodb and reports to slack offending pushes.

• Documentation: <https://prereceivecli.readthedocs.org/en/latest>

### <span id="page-6-1"></span>**1.1 Development Workflow**

The workflow supports the following steps

- lint
- test
- build
- document
- upload
- graph

These actions are supported out of the box by the corresponding scripts under \_CI/scripts directory with sane defaults based on best practices. Sourcing setup\_aliases.ps1 for windows powershell or setup\_aliases.sh in bash on Mac or Linux will provide with handy aliases for the shell of all those commands prepended with an underscore.

The bootstrap script creates a .venv directory inside the project directory hosting the virtual environment. It uses pipenv for that. It is called by all other scripts before they do anything. So one could simple start by calling \_lint and that would set up everything before it tried to actually lint the project

Once the code is ready to be delivered the \_tag script should be called accepting one of three arguments, patch, minor, major following the semantic versioning scheme. So for the initial delivery one would call

\$ \_tag –minor

which would bump the version of the project to 0.1.0 tag it in git and do a push and also ask for the change and automagically update HISTORY.rst with the version and the change provided.

So the full workflow after git is initialized is:

- repeat as necessary (of course it could be test code lint :))
	- code
	- lint
	- test
- commit and push
- develop more through the code-lint-test cycle
- tag (with the appropriate argument)
- build
- upload (if you want to host your package in pypi)
- document (of course this could be run at any point)

### <span id="page-7-0"></span>**1.2 Important Information**

This template is based on pipenv. In order to be compatible with requirements.txt so the actual created package can be used by any part of the existing python ecosystem some hacks were needed. So when building a package out of this do not simple call

\$ python setup.py sdist bdist\_egg

as this will produce an unusable artifact with files missing. Instead use the provided build and upload scripts that create all the necessary files in the artifact.

### <span id="page-7-1"></span>**1.3 Project Features**

Can protect directories and files from tampering by checking hash entries for them in a dynamodb Please refer to USAGE.rst for setup details.

## Installation

#### <span id="page-8-0"></span>At the command line:

\$ pip install prereceivecli

#### Or, if you have virtualenvwrapper installed:

```
$ mkvirtualenv prereceivecli
$ pip install prereceivecli
```
#### Or, if you are using pipenv:

\$ pipenv install prereceivecli

### Usage

#### <span id="page-10-0"></span>To develop on prereceivecli:

```
# The following commands require pipenv as a dependency
# To lint the project
_CI/scripts/lint.py
# To execute the testing
_CI/scripts/test.py
# To create a graph of the package and dependency tree
_CI/scripts/graph.py
# To build a package of the project under the directory "dist/"
_CI/scripts/build.py
# To see the package version
_CI/scipts/tag.py
# To bump semantic versioning [--major|--minor|--patch]
_CI/scipts/tag.py --major|--minor|--patch
# To upload the project to a pypi repo if user and password are properly provided
_CI/scripts/upload.py
# To build the documentation of the project
_CI/scripts/document.py
```
To use prereceivecli in a project:

The convention is that dynamodb holds a table with the name {parent\_project}\_git\_hook and entries like

```
{u'protected_items': [{u'hashes': [sha1_hash],
                       u'name': <NAME>,
```
(continues on next page)

(continued from previous page)

```
u'type': <file | directory>}],
u'slug': <PROJECT_NAME>})
```
So a group in gitlab called "code" with a project called "super-secret" would need an entry in dynamodb in a table called "code\_git\_hook" and an entry like

```
{u'protected_items': [{u'hashes': ['asdfsfahjsfdhfhh134h234h23ghhhhqe3rh'],
                       u'name': '_CI',
                       u'type': 'directory'}],
u'slug': 'super-secret'}
```
if one wanted to protect the \_CI directory of the project from tampering.

At least python3.6 is required.

```
pip install prereceivecli
# make system directory for configuration
sudo mkdir /etc/prereceive
# copy over the logging.json from the project
sudo cp /usr/local/lib/{PYTHON_VERSION_HERE}/site-packages/prereceivecli/conf/logging.
→json /etc/prereceive/logging.json
# create the calling script as "root"
cat <<EOF > /etc/prereceive/pre-receive_active
#!/bin/sh
SLACK_WEB_HOOK=SLACK_WEBHOOK
AWS_SECRET=AWS_SECRET
AWS_KEY=AWS_KEY
AWS_REGION=eu-west-1
/usr/local/bin/pre-receive -l /etc/prereceive/logging.json \
                           -w "${SLACK_WEB_HOOK}" \
                           -s "${AWS_SECRET}" \
                           -k "${AWS KEY}"
                           -r "${AWS_REGION}" \
                           --no-aggressive-check
EOF
# give access to git user to the directory
sudo chown -R git.git /etc/prereceive
# setup logging directory and give appropriate permissions
sudo mkdir /var/log/prereceive
sudo chown git.git /var/log/prereceive
# create the actuall git hook script by linking to the appropriate directory.
# if the location is wrong for you please consult the appropriate documentation for.
˓→your installation.
sudo mkdir -p /opt/gitlab/embedded/service/gitlab-shell/hooks/pre-receive.d
sudo ln -s /etc/prereceive/pre-receive_active /opt/gitlab/embedded/service/gitlab-
˓→shell/hooks/pre-receive.d/pre-receive_active
```
### **Contributing**

<span id="page-12-0"></span>Contributions are welcome, and they are greatly appreciated! Every little bit helps, and credit will always be given.

### <span id="page-12-1"></span>**4.1 Submit Feedback**

If you are proposing a feature:

- Explain in detail how it would work.
- Keep the scope as narrow as possible, to make it easier to implement.

#### **4.1.1 Get Started!**

Ready to contribute? Here's how to set up *prereceivecli* for local development. Using of pipenv is highly recommended.

1. Clone your fork locally:

\$ git clone https://github.com/schubergphilis/prereceivecli.git

2. Install your local copy into a virtualenv. Assuming you have pipenv installed, this is how you set up your clone for local development:

```
$ cd prereceivecli/
$ pipenv install --ignore-pipfile
```
3. Create a branch for local development:

```
$ git checkout -b name-of-your-bugfix-or-feature
```
Now you can make your changes locally. Do your development while using the CI capabilities and making sure the code passes lint, test, build and document stages.

4. Commit your changes and push your branch to the server:

```
$ git add .
$ git commit -m "Your detailed description of your changes."
$ git push origin name-of-your-bugfix-or-feature
```
5. Submit a merge request

### prereceivecli

### <span id="page-14-4"></span><span id="page-14-1"></span><span id="page-14-0"></span>**5.1 prereceivecli package**

#### **5.1.1 Subpackages**

#### **prereceivecli.lib package**

#### **Submodules**

#### <span id="page-14-3"></span>**prereceivecli.lib.utils module**

Main code for utils.

**class** prereceivecli.lib.utils.**HashChecker** Bases: object

Implements a git rebuilding context manager for a pre-receive hook.

#### **verify**(*project*, *entries*) Verifies the protected files or directories specified in the entries.

#### Parameters

- **project** ([Project](#page-14-2)) The project object to verify.
- **entries**  $(dict)$  The entries of protected files or directories.

Returns A list of errors of the verification failures if any.

#### Return type errors (list)

<span id="page-14-2"></span>**class** prereceivecli.lib.utils.**Project**(*slug: str*, *group: str*, *git\_path: str*, *git\_command: str*, *username: str*, *commit: str*, *base: str*)

Bases: object

Models a project exposing attributes for slug, group and git\_path.

<span id="page-15-2"></span>**class** prereceivecli.lib.utils.**SecurityEntry**(*hashes: list*, *name: str*, *type: str*) Bases: object

Models a security entry exposing attributes for slug, type and git\_path.

prereceivecli.lib.utils.**execute\_command\_with\_returned\_output**(*command*) Execute the command with returned output.

prereceivecli.lib.utils.**get\_project**(*base*, *commit*) Constructs a project object from a gitlab project path.

Returns An object exposing the required attributes of the environment and the project

#### Return type (project)

prereceivecli.lib.utils.**get\_table\_for\_project\_group**(*project\_group*, *credentials*) Retrieves a dynamodb table following a specific naming convention.

#### **Parameters**

- **project\_group**  $(str)$  The type of the project to look up the table for. Convention states that the table should be named {type, eg:infrastructure} git hook.
- **credentials** ([AwsCredentials](#page-16-0)) An object holding the credentials passed from the authentication process.

Returns if found else None

Return type (dynamodb Table)

```
prereceivecli.lib.utils.parse_hook_input()
```
Parses the git hook input disregarding the tags reference.

prereceivecli.lib.utils.**send\_slack\_message**(*webhook*, *message*)

Send a message to a webhook in slack.

#### **Parameters**

- **webhook**  $(str)$  The webhook to submit the message to
- **message**  $(str)$  The message to submit to slack

Returns True on success False otherwise

Return type (bool)

#### <span id="page-15-1"></span>**Module contents**

lib package.

Import all parts from lib here.

#### **5.1.2 Submodules**

#### <span id="page-15-0"></span>**5.1.3 prereceivecli.configuration module**

Main code for configuration.

#### <span id="page-16-3"></span><span id="page-16-1"></span>**5.1.4 prereceivecli.prereceivecli module**

<span id="page-16-0"></span>Main code for prereceivecli.

```
class prereceivecli.prereceivecli.AwsCredentials(access_key_id: str, se-
                                                       cret_access_key: str, session_token:
                                                       str)
    Bases: object
```
Stores AWS Credentials.

```
prereceivecli.prereceivecli.get_arguments()
    Gets us the cli arguments.
```
Returns the args as parsed from the argsparser.

```
prereceivecli.prereceivecli.get_credentials(args)
    Gets AWS credentials.
```
Needs the args to either assume role or get credentials

Credentials: Credentials: The AWS credentials to set for our environment

prereceivecli.prereceivecli.**main**()

Main method.

This method holds what you want to execute when the script is run on command line.

```
prereceivecli.prereceivecli.setup_logging(level, config_file=None)
```
Sets up the logging.

#### Parameters

- **level** The level to log for.
- **config\_file** The config file with the logging configuration. If provided it superseeds the level arg.

Returns The parsed arguments.

```
Return type args
```

```
prereceivecli.prereceivecli.validate_commit(project, dynamodb_table, web_hook, aggres-
                                                    sive_checking)
```
Validates that no unauthorized change has been performed on protected files on a specified commit.

#### **Parameters**

- **project** ([Project](#page-14-2)) An object exposing attributes of the required variables.
- **dynamodb\_table** (Table) The dynamodb table with the entries for the projects.
- **web** hook  $(str)$  The url of the slack webhook.
- **aggressive\_checking** (bool) If set any unmatched repositories will be rejected.

Returns True if the commit is valid False otherwise.

Return type success (bool)

#### <span id="page-16-2"></span>**5.1.5 prereceivecli.prereceivecliexceptions module**

Custom exception code for prereceivecli.

<span id="page-17-1"></span>**exception** prereceivecli.prereceivecliexceptions.**GitExecutionPathNotFound** Bases: Exception

Git execution path not found.

#### <span id="page-17-0"></span>**5.1.6 Module contents**

prereceivecli package.

Import all parts from prereceivecli here.

## CHAPTER<sup>6</sup>

## **Credits**

## <span id="page-18-1"></span><span id="page-18-0"></span>**6.1 Development Lead**

• Costas Tyfoxylos [<ctyfoxylos@schubergphilis.com>](mailto:ctyfoxylos@schubergphilis.com)

## <span id="page-18-2"></span>**6.2 Contributors**

- Alberto Rodriguez Garcia [<agarcia@schubergphilis.com>](mailto:agarcia@schubergphilis.com)
- Ninad Page [<npage@schubergphilis.com>](mailto:npage@schubergphilis.com)

<span id="page-20-0"></span>History

0.0.1 (26-02-2019)

<span id="page-22-0"></span>• First code creation

## CHAPTER<sup>9</sup>

0.1.0 (26-02-2019)

<span id="page-24-0"></span>• First public release

0.1.1 (29-09-2020)

<span id="page-26-0"></span>• Updated quaratine path logic

0.1.2 (02-10-2020)

<span id="page-28-0"></span>• Fix for get\_project method

0.1.3 (02-10-2020)

<span id="page-30-0"></span>• Fixed project\_group name logic

0.2.0 (16-10-2020)

<span id="page-32-0"></span>• Implemented web identity authentication.

0.2.1 (16-10-2020)

<span id="page-34-0"></span>• Bumped dependencies

1.0.0 (30-12-2020)

<span id="page-36-0"></span>• Replace hyphens with underscores in all project names for dynamo lookup.

1.0.1 (07-01-2021)

<span id="page-38-0"></span>• Made error message friendlier.

1.0.2 (09-03-2021)

<span id="page-40-0"></span>• Explicitly targeting the copy git repo for the latest gitlab.

## 1.1.0 (16-03-2021)

<span id="page-42-0"></span>• Implemented archive instead of checkout as checkout corrupted repositories in Gitlab after 13.8 and the exposure of GIT\_DIR environment variable.

1.1.1 (22-03-2021)

<span id="page-44-0"></span>• Handling special 00000 ref case by not handling it.

1.1.2 (26-04-2021)

<span id="page-46-0"></span>• Bumped dependencies.

1.1.3 (08-06-2021)

<span id="page-48-0"></span>• Bumped dependencies.

Indices and tables

- <span id="page-50-0"></span>• genindex
- modindex
- search

## Python Module Index

### <span id="page-52-0"></span>p

```
prereceivecli, 14
prereceivecli.configuration, 12
prereceivecli.lib, 12
prereceivecli.lib.utils, 11
prereceivecli.prereceivecli, 13
prereceivecli.prereceivecliexceptions,
       13
```
### Index

### <span id="page-54-0"></span>A

AwsCredentials (*class in prereceivecli.prereceivecli*), [13](#page-16-3)

### E

execute\_command\_with\_returned\_output() (*in module prereceivecli.lib.utils*), [12](#page-15-2)

## G

get\_arguments() (*in module prereceivecli.prereceivecli*), [13](#page-16-3) get\_credentials() (*in module prereceivecli.prereceivecli*), [13](#page-16-3) get\_project() (*in module prereceivecli.lib.utils*), [12](#page-15-2) get\_table\_for\_project\_group() (*in module prereceivecli.lib.utils*), [12](#page-15-2) GitExecutionPathNotFound, [13](#page-16-3)

## H

HashChecker (*class in prereceivecli.lib.utils*), [11](#page-14-4)

## M

main() (*in module prereceivecli.prereceivecli*), [13](#page-16-3)

### P

parse\_hook\_input() (*in module prereceivecli.lib.utils*), [12](#page-15-2) prereceivecli (*module*), [14](#page-17-1) prereceivecli.configuration (*module*), [12](#page-15-2) prereceivecli.lib (*module*), [12](#page-15-2) prereceivecli.lib.utils (*module*), [11](#page-14-4) prereceivecli.prereceivecli (*module*), [13](#page-16-3) prereceivecli.prereceivecliexceptions (*module*), [13](#page-16-3) Project (*class in prereceivecli.lib.utils*), [11](#page-14-4)

## S

SecurityEntry (*class in prereceivecli.lib.utils*), [11](#page-14-4)

send\_slack\_message() (*in module prereceivecli.lib.utils*), [12](#page-15-2) setup\_logging() (*in module prereceivecli.prereceivecli*), [13](#page-16-3)

## $\overline{V}$

validate\_commit() (*in module prereceivecli.prereceivecli*), [13](#page-16-3)

verify() (*prereceivecli.lib.utils.HashChecker method*), [11](#page-14-4)